## **Rezervace lůžka na kolejích SKM MUNI**

1) Přihlaste se do aplikace **ISKaM** na adrese: <https://iskam.skm.muni.cz/>.

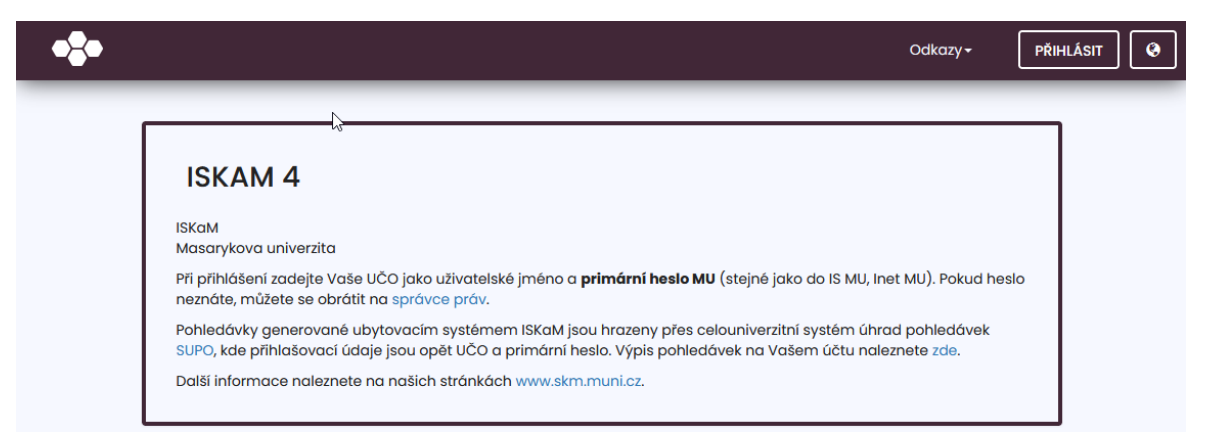

2) V horním menu zvolte **Ubytování** a z rozbalovacího seznamu zvolte **Rezervace**.

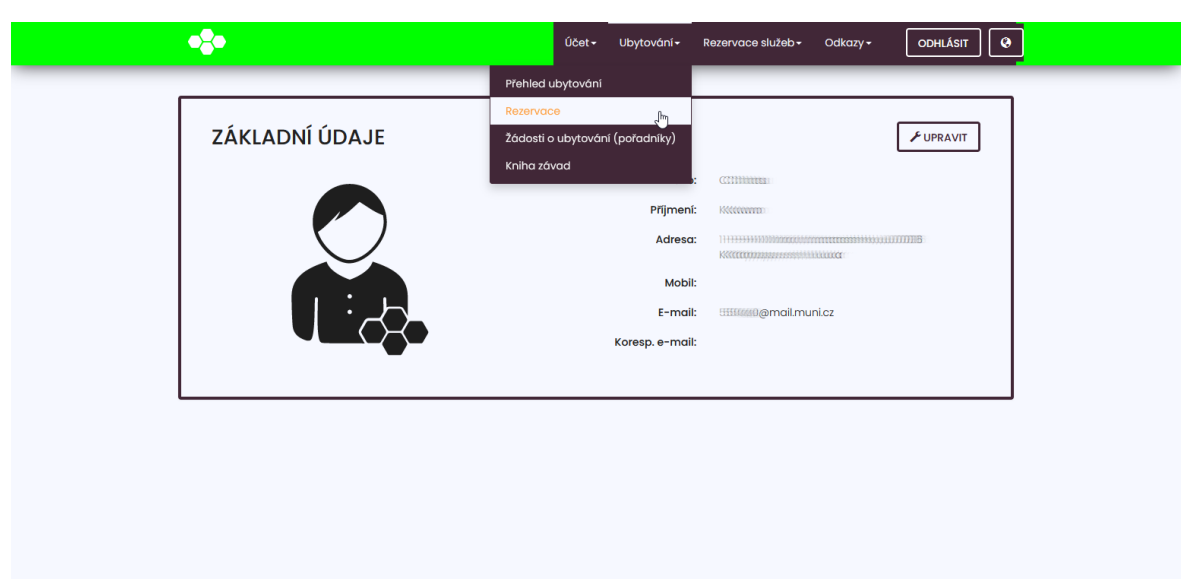

3) Klikněte na tlačítko **Nová rezervace**.

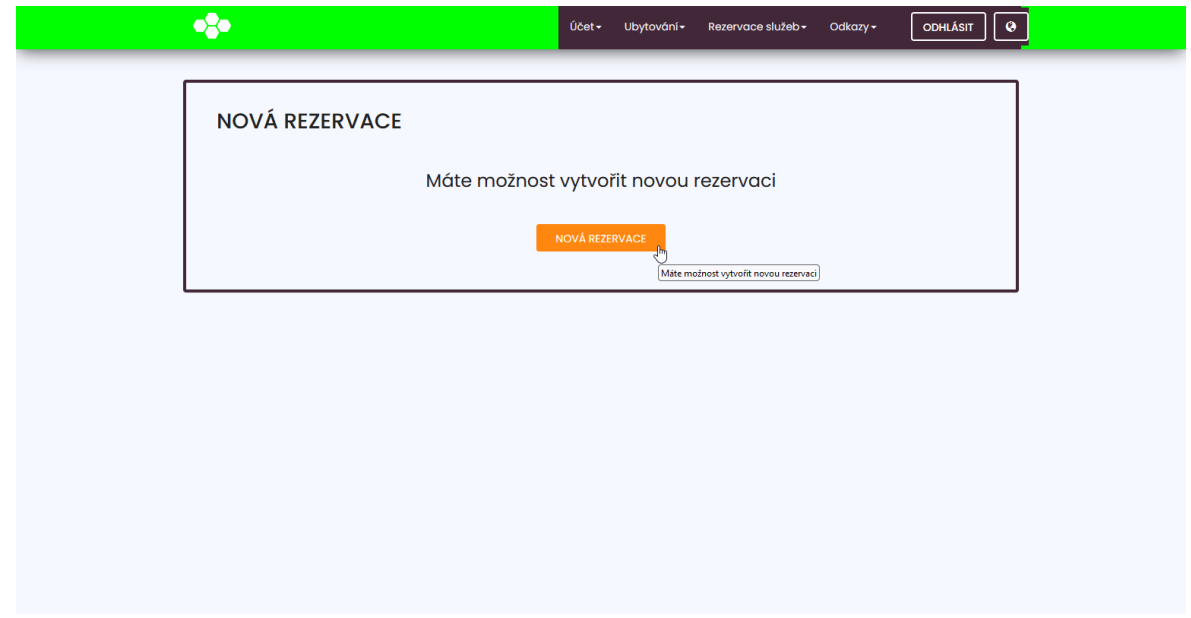

4) Z upozornění se dozvíte, jak dlouho je nutné čekat, než Vám systém umožní pokračovat dále.

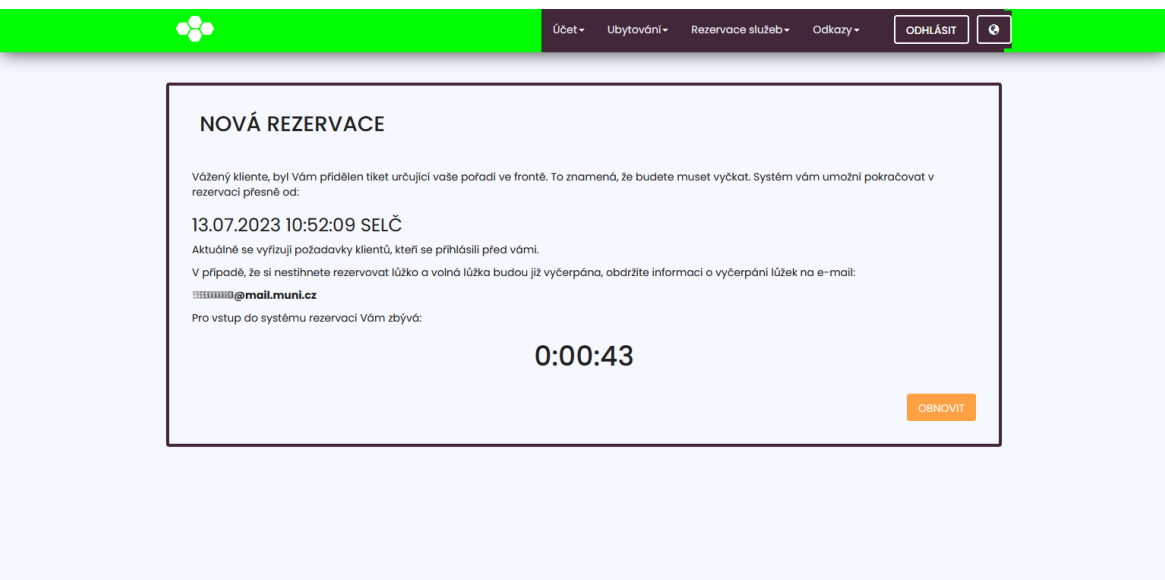

5) Po uplynutí času se stránka obnoví a nabídne Vám možnost vybrat si termín pobytu a konkrétní kolej.

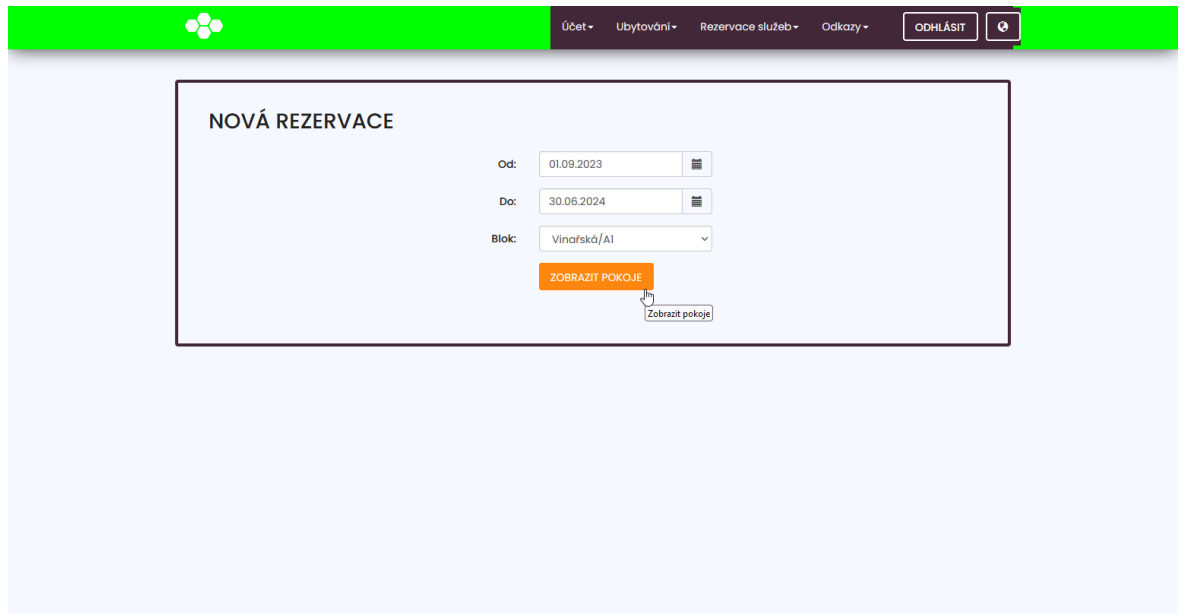

6) Z následující nabídky si vyberete konkrétní lůžko.

Je možné, že už žádná lůžka nebudou k dispozici. V tom případě vás o tom budeme informovat emailem.

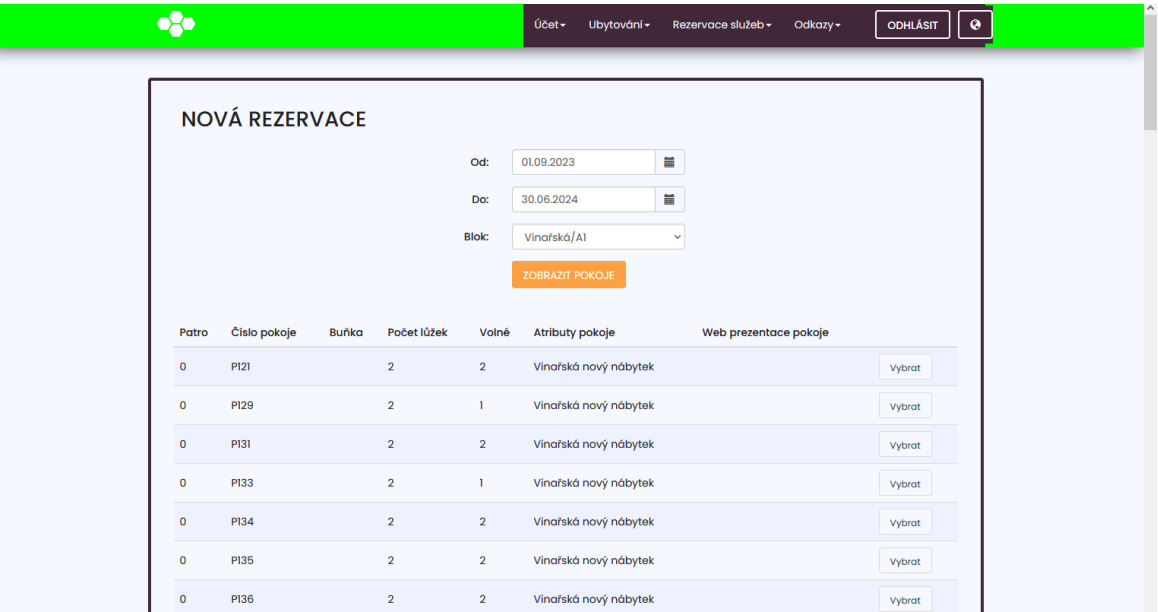

7) Po vybrání lůžka následuje rekapitulace Vaší volby, kterou odsouhlasíte tlačítkem **Povrdit**.

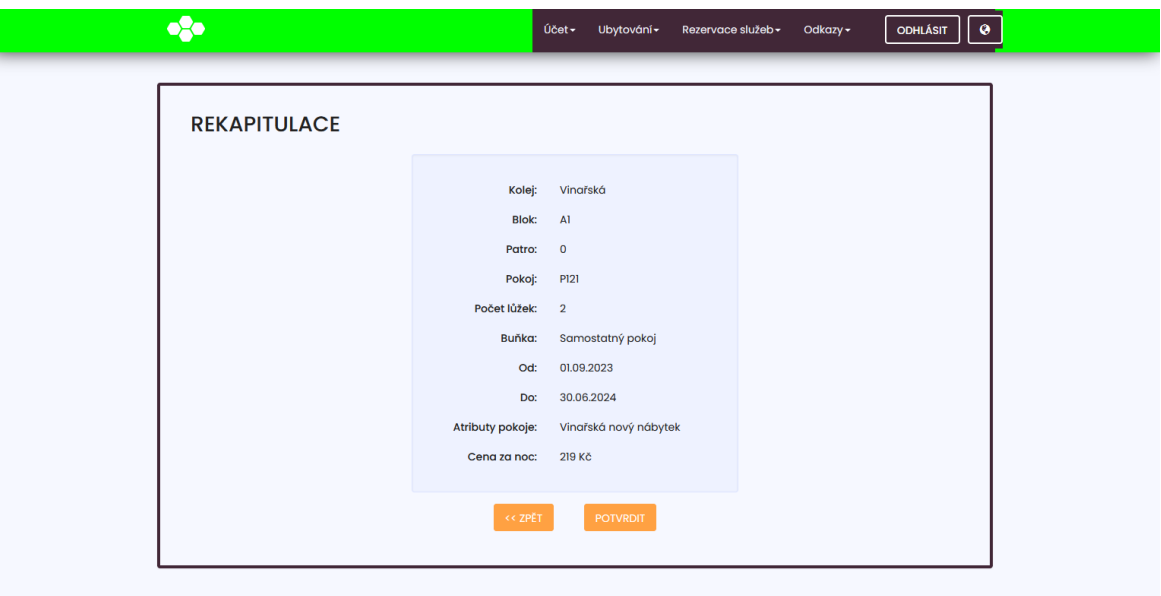

8) Podepište ubytovací smlouvu.

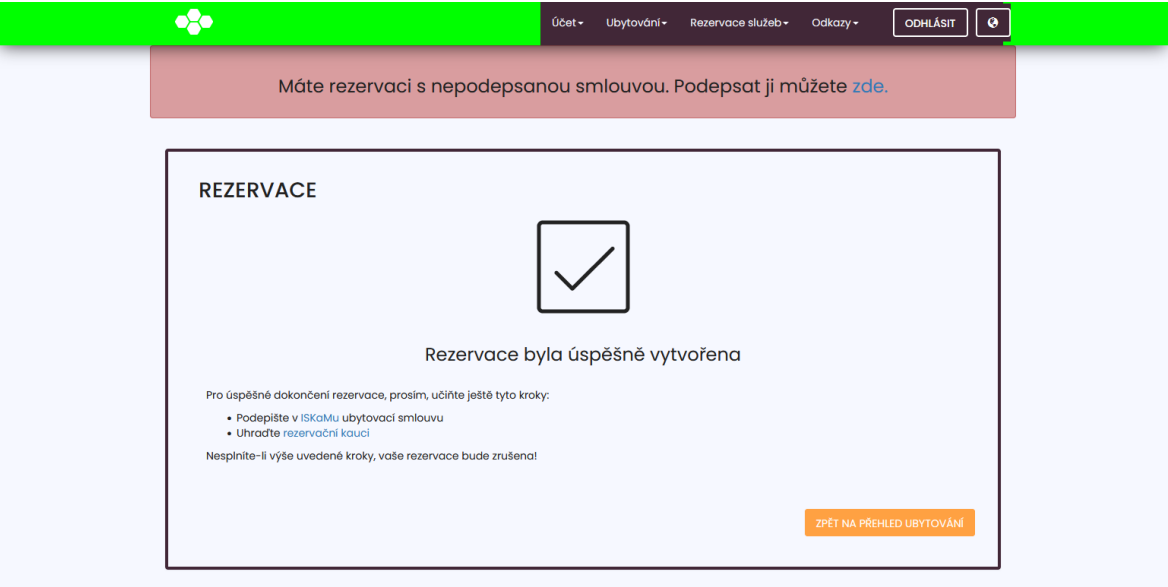

9) K dokončení rezervace je pak třeba ještě uhradit rezervační kauci podle následujícího [postupu](https://www.skm.muni.cz/media/3645342/pokyn-skm-06_2018-uhrada-kauci-a-kolejneho.pdf).

Platební brána SUPO je dostupná přes:

- [URL odkaz](https://inet.muni.cz/app/supo/platba_kartou?app.setlang=CZ)
- QR kód

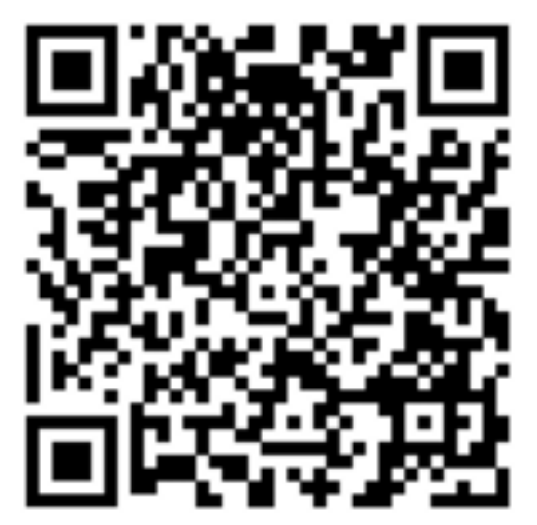